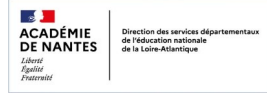

# **GÉNÉRER UN QR CODE**

#### AVEC LIBREOFFICE

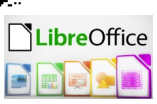

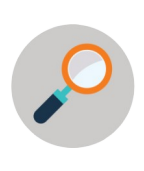

**Depuis la version 6.4**, la suite bureautique LibreOffice propose un générateur de QR Code, permettant de transformer une adresse URL ou un texte en code barre matriciel (à 2 dimensions). Ce QR code peut ensuite être lu par un téléphone, une tablette, un lecteur de code barre ou une webcam. Cette fonctionnalité est disponible dans tous les modules : Writer, Calc, Impress et Draw

### **1) Accès au générateur**

Menu Insertion  $\rightarrow$  Objet  $\rightarrow$  QR Code

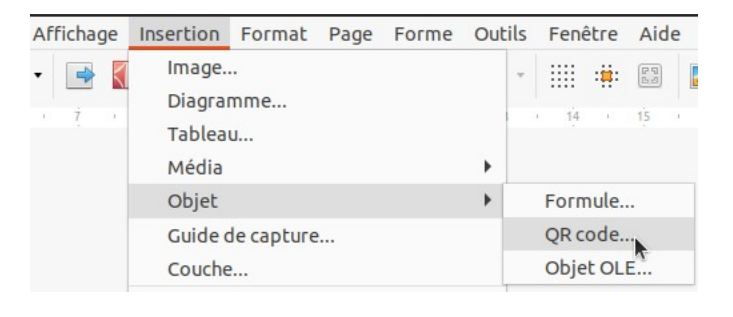

## **2) Générer un QR code**

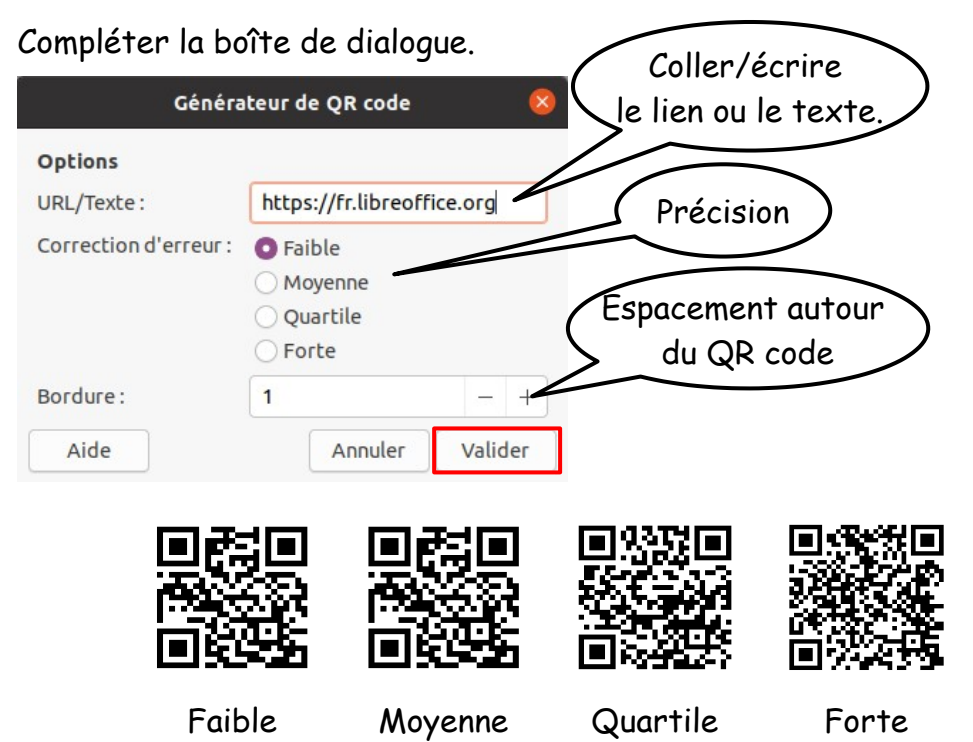

LibreOffice (parfois abrégé en LibO ou LO) est une suite bureautique libre et gratuite, dérivée du projet OpenOffice.org, créée et gérée par The Document Foundation. LibreOffice est notamment soutenu par la Fondation pour le logiciel libre...

Un texte assez long est possible aussi.

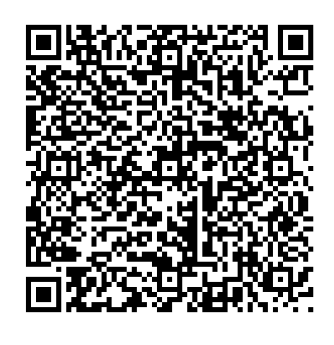

Le code peut être dupliqué par copier/coller

### **3) Modifier un QR Code**

Une fois le code généré, il est possible de le modifier. Clic droit  $\rightarrow$  Éditer le QR Code

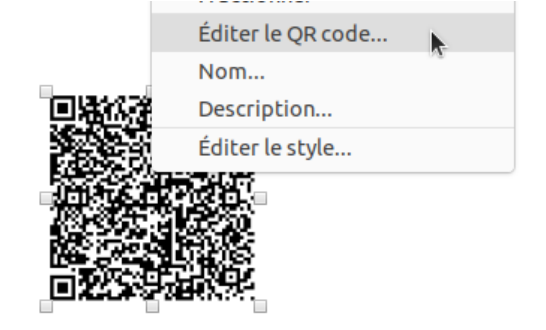

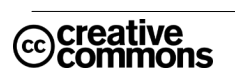